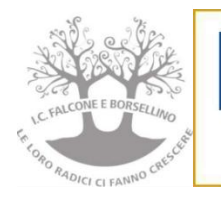

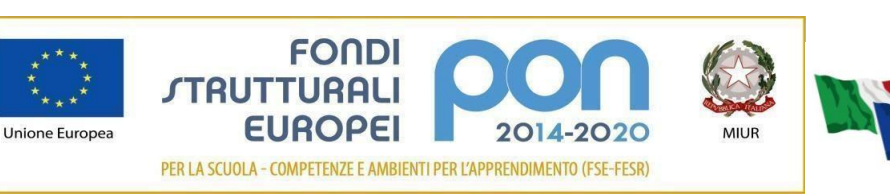

**ISTITUTO COMPRENSIVO di Scuola Infanzia Primaria e Secondaria di 1° grado "FALCONE e BORSELLINO" C.F. 97048910588 Cod. Mec. RMIC804007 Sede di Direzione: Via Giovanni da Procida, 16 - 00162 ROMA Tel 06/44266693 fax 06/44236349 - e mail[: rmic804007@istruzione.it](mailto:rmic804007@istruzione.edu.it)** PEC[: rmic804007@pec.istruzione.it](mailto:rmic804007@pec.istruzione.it)

Circ. n. 39

Prot. n.8239 VII 2.1

Roma, 2021

Alle Famiglie Ai Docenti Al sito web

e p.c. Al D.S.G.A.

# **OGGETTO: Piattaforma Google Workspace e procedura di primo accesso**

Con la presente si informano le famiglie che l'IC Falcone Borsellino utilizza la piattaforma Google Workspace Education, come strumento di supporto alla didattica e alla comunicazione tra famiglia e docenti.

E' stato creato un **account e-mail per ciascun alunno/a iscritto per la prima volta nell'a.s. 2021-2022** all' IC Falcone e Borsellino, che potrà essere utilizzato dall'alunno/a per le eventuali attività legate alla Didattica Digitale Integrata e dalla famiglia per accedere ad eventuali incontri Scuola-Famiglia (colloqui, assemblee, consigli di classe…). **Non sono stati cambiati gli account degli alunni/e già iscritti alla scuola negli anni precedenti.**

Si ricorda che le credenziali di accesso sono personali.

Si allegano:

- A. Procedura per attivare gli account
- B. Netiquette di utilizzo piattaforma Google Workspace

Si invitano dunque le famiglie dei nuovi iscritti ad attivare l'account del proprio figlio/figlia secondo la procedura riportata in allegato, a partire da mercoledì 13/10/2021.

In caso di difficoltà o per rigenerare la password scrivere, con congruo anticipo, alla professoressa Annalisa Ventura alla mail **annalisa.ventura@falconeborsellino.edu.it.**

Si ringrazia per la collaborazione.

La Dirigente Scolastica Prof.ssa Rosalba Tomassi Firma autografa sostituita a mezzo stampa ai sensi dell'art.3 comma 2 del D.LGV N.39/93

## **ALLEGATO A**

### **INDICAZIONI OPERATIVE PER ACCEDERE ALL'ACCOUNT Google Workspace E IN CLASSROOM**

- **1. LOGIN**: utilizzando un qualsiasi web browser (ad esempio Chrome), andare sulla pagina principale di Google e cliccare su Accedi in alto a destra ( dove è presente un cerchio colorato con il proprio account gmail personale; attenzione: **se si è già loggati con un altro account @gmail.com, occorre anzitutto uscire dall'account** e procedere con il nuovo login);
- **2. INSERIRE USERNAME:** inserire il nome utente (username) che sarà secondo questa formattazione: **nome.cognome.ggmm@falconeborsellino.edu.it (es. [mario.rossi.2112@falconeborsellino.edu.it\)](mailto:mario.rossi.2112@falconeborsellino.edu.it) ggmm corrispondono al giorno (gg) e mese (mm) di nascita dello studente. La data, come mostrato nell'esempio, deve essere scritta senza alcun simbolo di separazione. (es. NO 21/12 - SI 2112).**
- Qualora il nome o il cognome presenti delle lettere accentate ( es. : niccolò.rossi ) queste ultime verranno trasformate nei loro corrispettivi senza accento ( es. : niccolo.rossi );
- Qualora il cognome presenti degli apostrofi (es. : maria.d'amato ) questi ultimi verranno eliminati (es. : maria.damato);
- Qualora il nome o il cognome presentasse degli spazi ( es. : anna diletta.de lorenzo ) questi ultimi verranno eliminati ( es. : annadiletta.delorenzo );
- **3. INSERIRE PASSWORD:** inserire la password che per il primo accesso seguirà questa formattazione: **nome.cognome.2021 (es. mario.rossi.2021)**
- Qualora il nome o il cognome presentasse degli spazi ( es. : anna diletta.de lorenzo ) questi ultimi verranno eliminati ( es. : annadiletta.delorenzo.2021 );
- **4.** Eseguito il primo accesso, vi verrà chiesto di accettare le condizioni d'uso.
- **5. CAMBIO PASSWORD OBBLIGATORIO**: Al primo accesso verrà richiesto in automatico il cambio password: nella schermata che si aprirà vi verrà chiesto di inserire nuovamente la password corrente e di scegliere la vostra nuova password personale, scrivendola due volte (deve contenere almeno 8 caratteri). A questo punto sarà possibile utilizzare tutte le applicazioni di Google Workspace messe a disposizione della scuola. Si ricorda che il cambio password è fondamentale perché rimanga strettamente personale
- **6. ISCRIZIONE ALLA CLASSE (CLASSROOM):** una volta entrati in Google Workspace (per essere sicuri verificare che in alto a destra vi sia segnato, nel cerchio piccolo, il nuovo account ………@falconeborsellino.edu.it) per iscriversi alla propria classe ci sono due modi:
- cliccare in altro a destra sui 9 pallini neri e cliccare sulla app Gmail; entrare quindi nella mail istituzionale ed accettare i link di invito alla classe di cui si fa parte.
- cliccare in altro a destra sui 9 pallini neri e cliccare sulla app Classroom; comparirà la classe di appartenenza e lì cliccare su iscriviti.

Ripetere l'accettazione dell'invito per tutte le classroom alle quali si partecipa (una classroom per ogni materia)

# **Ricordare di selezionare opzione "Sono studente"**

**7. PARTECIPARE ALLA VIDEO LEZIONE/ASSEMBLEA/CONSIGLIO DI CLASSE ONLINE:** una volta

entrati nella Classroom specifica, cliccare sulla sinistra sul pulsante **partecipa** all'orario previsto; entrerete così nella riunione MEET, attivare microfono e telecamera ed entrare nella riunione

## **ALLEGATO B**

### **NETIQUETTE GOOGLE WORKSPACE 2021/2022**

- **1.** L'alunno ed i suoi genitori/tutori dichiarano di accettare il regolamento e di essere a conoscenza della normativa vigente.
- **2.** La durata dell'account per l'uso di " Google Workspace for Education" è annuale e viene rinnovato automaticamente all'atto dell'iscrizione agli anni successivi. Qualora l'alunno dovesse trasferirsi l'account sarà sospeso e poi cancellato.
- **3.** L'alunno ed i suoi genitori/tutori si impegnano:
	- a conservare la password personale e a non consentirne l'uso ad altre persone;
	- a comunicare immediatamente all'amministrazione di sistema l'impossibilità ad accedere al proprio account o il sospetto che altri possano accedervi;
	- a non consentire ad altri, a nessun titolo, l'utilizzo della piattaforma Google Workspace for Education;
	- a non diffondere eventuali informazioni riservate di cui venisse a conoscenza, relative all'attività delle altre persone che utilizzano il servizio;
	- ad osservare il presente regolamento, pena la sospensione, da parte dell'Istituto, dell'account personale dell'alunno;
	- ad utilizzare i servizi offerti solo ad uso esclusivo per le attività didattiche della scuola. L'alunno e la sua famiglia si assumono la piena responsabilità di tutti i dati da inoltrati, creati e gestiti attraverso la piattaforma Google Workspace for Education.
- **4.** L'Istituto non si ritiene responsabile di eventuali danni arrecati all'alunno a causa di guasti e/o malfunzionamenti del servizio e si impegna, comunque, affinché la piattaforma Google Workspace for Education funzioni nel migliore dei modi.
- **5.** Netiquette per l'alunno.

Di seguito sono elencate le regole di comportamento che ogni alunno deve seguire affinché il servizio possa funzionare nel miglior modo possibile:

- presentarsi in orario alle videolezioni
- inserire il proprio nome e cognome per essere riconosciuto durante le video lezioni ( non nickname o diminutivi)
- mantenere la telecamera accesa per essere identificato, salvo problematiche tecniche comunicate con celerità al docente
- spegnere il microfono e accenderlo a richiesta del docente
- mantenere un comportamento corretto durante la lezione
- non intervenire senza permesso, ma chiedendo di parlare al docente con le funzionalità condivise in classe
- utilizzare la mail solo per comunicazioni legate alla didattica, facendo attenzione quando si manda una mail di inserire con chiarezza l'oggetto della comunicazione;
- non utilizzare la piattaforma in modo da danneggiare, molestare o insultare altre persone;
- non creare e non trasmettere immagini, dati o materiali offensivi per altre persone o enti;
- non creare e non trasmettere materiale commerciale o pubblicitario;
- quando vengono condivisi documenti non interferire, danneggiare o distruggere il lavoro dei docenti o dei compagni;
- non violare la riservatezza degli altri alunni;
- usare il computer e la piattaforma Google Workspace in modo da mostrare considerazione e rispetto per compagni e insegnanti
- **6.** L'infrazione alle regole nell'uso della piattaforma informatica comporta sanzioni disciplinari.